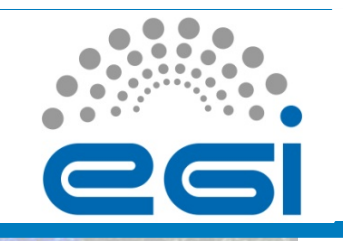

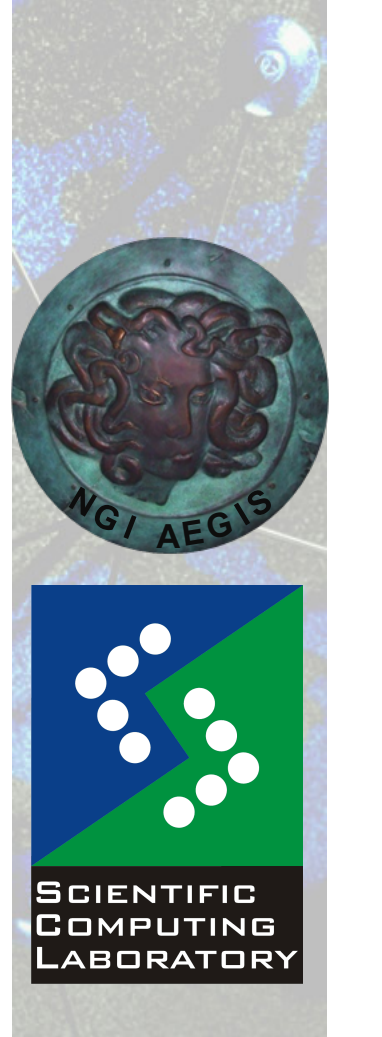

**Nov. 15, 2010** 

# **EGI COLLECTION SUBMISSION:**<br> **EGI Grid Hands On Training for Researchers of UOB Faculty of Chemistry and ICTM**<br> **EGI Grid Hands On Training for Researchers of UOB Faculty of Chemistry and ICTM**<br> **EGI Grid Hands On Trainin Job Collection Submission**

Vladimir Slavnic

Scientific Computing Laboratory

Institute of Physics Belgrade slavnic@ipb.ac.rs

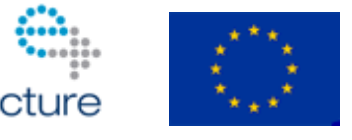

www.egi.eu

EGI-InSPIRE RI-261323 www.egi.eu EGI-InSPIRE RI-261323

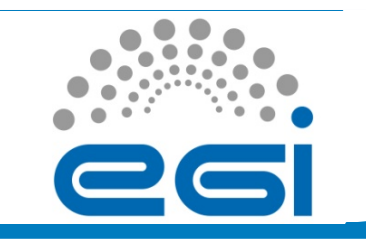

### **Overview**

- Job collection description
- JDL of a job collection
- Hands On example

www.egi.eu

EGI-InSPIRE RI-261323

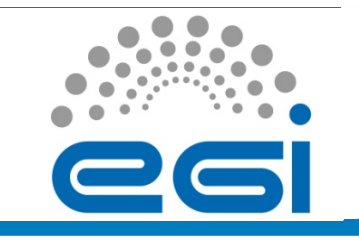

## **Job collection description**

- A set of independent jobs
- For some reason must be managed as a single unit
- Possible reasons:
	- Belong to the same experiment
	- Share common input files
	- Optimize network traffic
- Sharing of sandboxes
- Two ways to define job collection
	- Single JDL file
	- Directory with JDL files

www.egi.eu

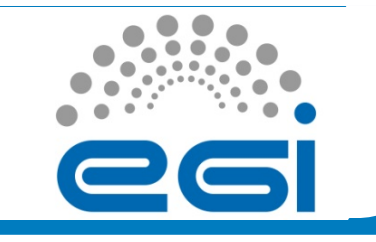

# **JDL of a job collection (1)**

```
[ 
Type = "Collection";
InputSandbox = { 
        ! !"sharedFile1"; . . .; "sharedFileM" };#Transfer from UI only once
nodes = { 
        ! ![ JobType = "Normal"; !!! #JDL of first job
  InputSandbox = {root.InputSandbox, . . .}
    …; ], 
     . . .
        ! ![ JobType = "Normal"; !!!#JDL of n-th job
    …; ], 
    . . .
        ! !};
]
```
EGI-InSPIRE RI-261323

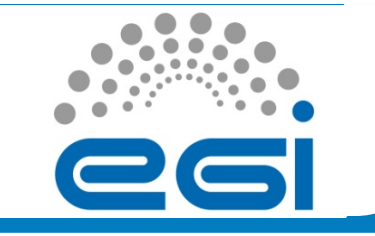

# **JDL of a job collection (2)**

```
Type = "Collection";
InputSandbox = ("fileA");
Requirements = RegExp("ce64.ipb.ac.rs*",other.GlueCEUniqueID);
nodes = {
     [
          ! !JobType = "normal";
          ! !Executable = "/bin/hostname";
          Arguments = " -i";! !StdOutput = "out";
           ! !InputSandbox = (root.InputSandbox, "fileB");
          ! !StdError = "err";
          ! !OutputSandbox ={"out","err"};
     ],
     [
          ! !JobType = "Normal";
          ! !Executable = "/bin/date";
          ! !StdOutput = "date";
          ! !StdError = "err";
          ! !OutputSandbox= {"date"};
     ]};
```
www.egi.eu

**EGI Grid Hands On Training for Researchers of UOB Faculty of Chemistry and ICTM** 

EGI-InSPIRE RI-261323

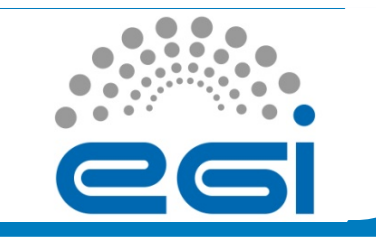

## **Hands On example**

• Navigate to following address:

http://wiki.ipb.ac.rs/index.php/Grid\_examples

• Choose Job collection example and follow the instructions for submitting job collection consisting of two separate JDL files

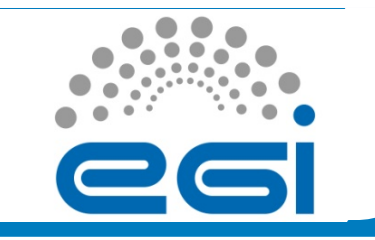

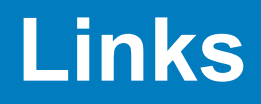

- gLite user guide
	- https://edms.cern.ch/file/722398//gLite-3-UserGuide.pdf
- Quick user guide for submitting jobs
	- http://wiki.egee-see.org/index.php/ Quick User Guide for Submitting Jobs